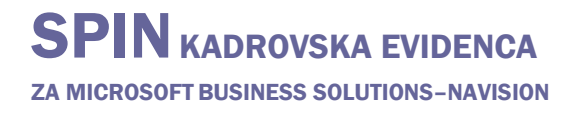

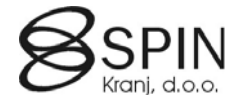

# Delavec

Delavci so pomembno premoženje vsakega podjetja. Vodenje kadrovske evidence v rešitvi Navision vam omogoča učinkovit vnos in vzdrževanje osebnih podatkov in vam zagotavlja lahek pristop do vseh podatkov o delavcih. Vodjem oddelkov je zagotovljen hiter vpogled v podatke o usposobljenosti posameznika, o njegovih zadolžitvah ali v nujnih primerih podatke o družinskih članih.

Kadrovska evidenca vam pomaga pri ugotavljanju potreb po novih delavcih ali pri izobraževanju. V rešitvi Navision se podatki o delavcih hranijo v tabeli **Delavec**. Ta tabela vam pomaga pri organizaciji teh podatkov in kasnejši uporabi.

V tabeli Delavec je kartica za vsakega delavca, v katero vnašate osnovne podatke. Vsak delavec ima enotno šifro delavca, ki je lahko sestavljena iz črk in/ali številk. Program to številko uporablja za povezavo kartice delavca z ostalimi podatki.

Program prikazuje podatke o delavcih v dveh različnih oknih:

- Okno **Kartica delavca** ima kartico za vsakega delavca, ki vsebuje vsa polja, ki ste jih izbrali. To vam omogoča, da vidite veliko število polj za vsakega delavca.
- Okno **Seznam delavcev** prikazuje vse delavce, vsakega v svoji vrstici, zato je v tem oknu prikazanih manj polj kot na kartici. To okno je na voljo povsod po aplikaciji kjer se sklicujemo na delavce.

Za dostop do podatkov delavca v glavnem meniju kliknite na DELAVCI. Odpre se okno **Kartica delavcev.** Kliknite na gumb DELAVEC  $\rightarrow$  SEZNAM ali pritisnite tipko  $FS$ .

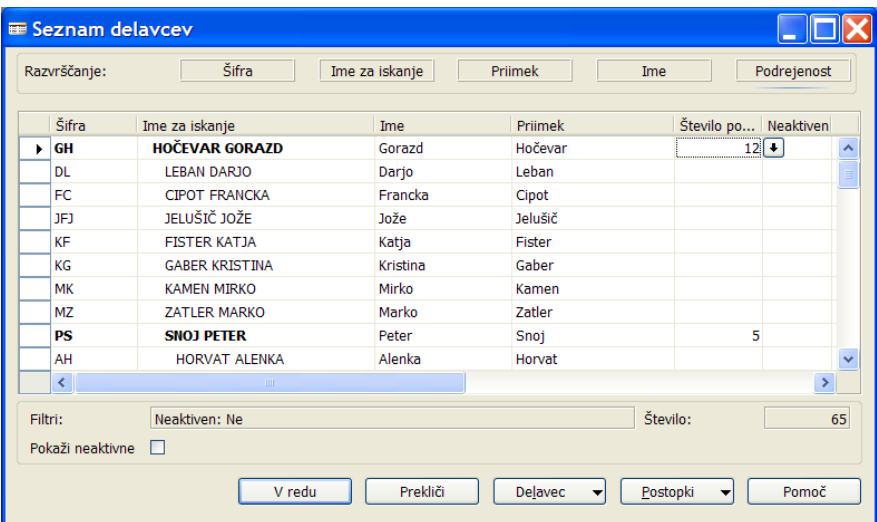

Okno poleg seznama delavcev vsebuje še dodatne funkcionalnosti in informacije. Zgoraj v sekciji **Razvrščanje** lahko hitro preklapljamo med najbolj pogostimi razvrstitvami delavcev. Aktivna razvrstitev je podčrtana. V spodnjem delu okna vidimo postavljene izbrane filtre in število delavcev znotraj filtra. Z vnosom kljukice v polje **Pokaži neaktivne** se umakne privzeti filter na samo aktivne delavce.

V tem oknu ni možno spreminjati podatkov.

Za dostop do podatkov delavca v glavnem meniju kliknite na DELAVCI. Odpre se okno **Kartica delavcev**.

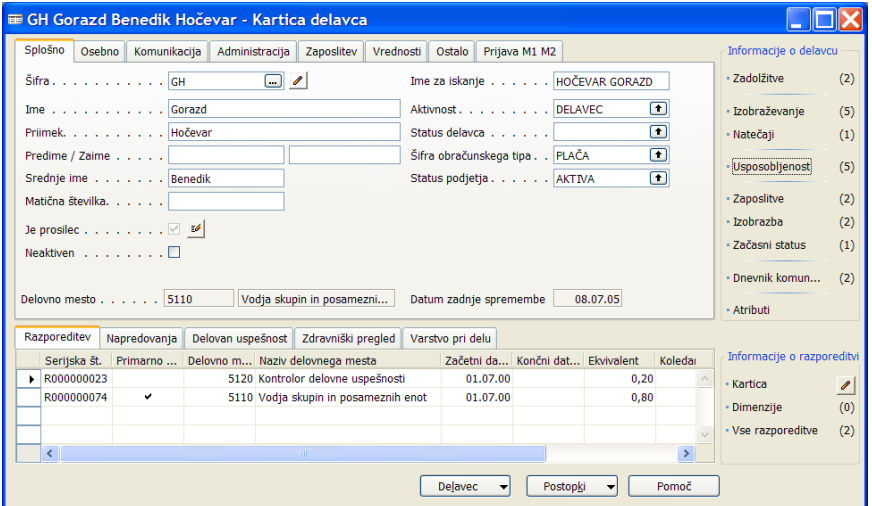

## **Razporeditev podatkov**

Okno Kartica delavca je razdeljena na tri dele:

**•** Podatki o delavcu

Podatki o samem delavcu, ki so statični in se le redko spreminjajo in za njih ne potrebujemo spremljati zgodovino so zapisani v glavnem delu okna (zgoraj levo). Podatki so razporejeni v sklope na več jezičkih od **Splošno** do **Prijava M1 M2**.

Vsi ostali podatki se nahajajo v drugih povezanih tabelah. V vseh teh tabelah imamo lahko več zapisov za enega delavca ali vidimo zgodovino določenih podatkov. Do vseh teh povezanih podatkov dostopimo s klikom na gumb DELAVEC in nato izberemo želene podatke. Dostop do teh podatkov je lahko tudi v več nivojih – vendar ne več kot v dveh nivojih. Bolj pomembni podatki pa so vidni ali dostopni preko drugih dveh področij: Podokna in Informacijski pano.

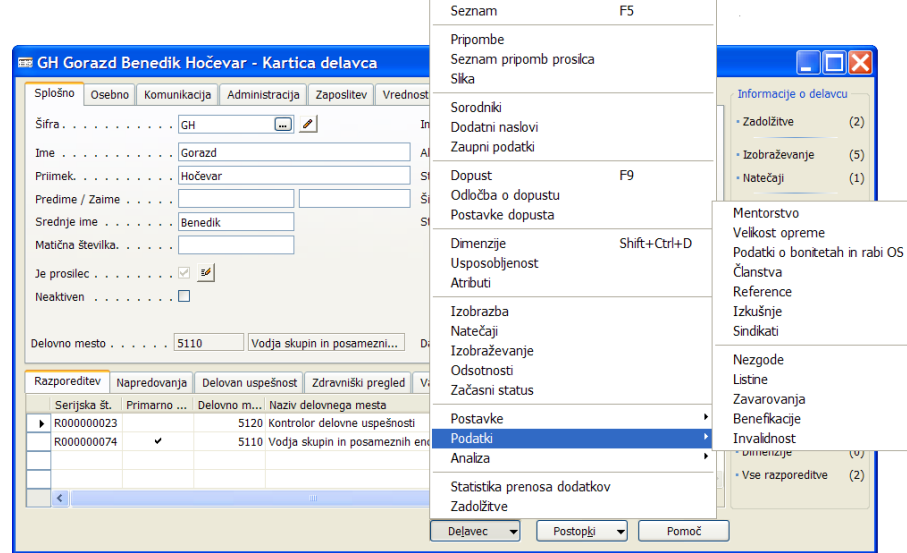

**·** Informacijski pano

**Informacijski pano** se nahaja na desni strani Kartice delavca in je ločen po posameznih sklopih. Do istih podatkov lahko dostopimo tudi s klikom na gumb DELAVEC in nato izberemo želene podatke. Prednost informacijskega panoja je, da z enim klikom pridemo do želene informacije oz. že preko same številke v oklepaju poleg imena informacije vidimo koliko zapisov obstaja za posameznega delavca brez da bi odpirali okno s temi informacijami.

**•** Podokna

Podatki, ki niso zapisani na samega delavca zaradi več zapisov ali zgodovine zapisov in so ključni podatki o delavcu so zapisani v **Podokna**. Podokna se nahajajo na dnu Kartice delavca in so ločena z zavihki. S klikom na posamezni zavihek vidimo povezane informacije. Vsako podokno ima tudi svoj **Informacijski pano** preko katerega dostopamo do podatkov vezanih na posamezno vrstico v podoknu.

### **Podatki o delavcu**

Posamezna polja na **Kartici delavca** lahko tudi niso vidna oz. so drugače poimenovana. Izgled se krmili preko glavnega menija NASTAVITEV  $\rightarrow$  NASTAVITEV ali gumb NASTAVITEV  $\rightarrow$  PODROBNO.

#### Jeziček **Splošno**

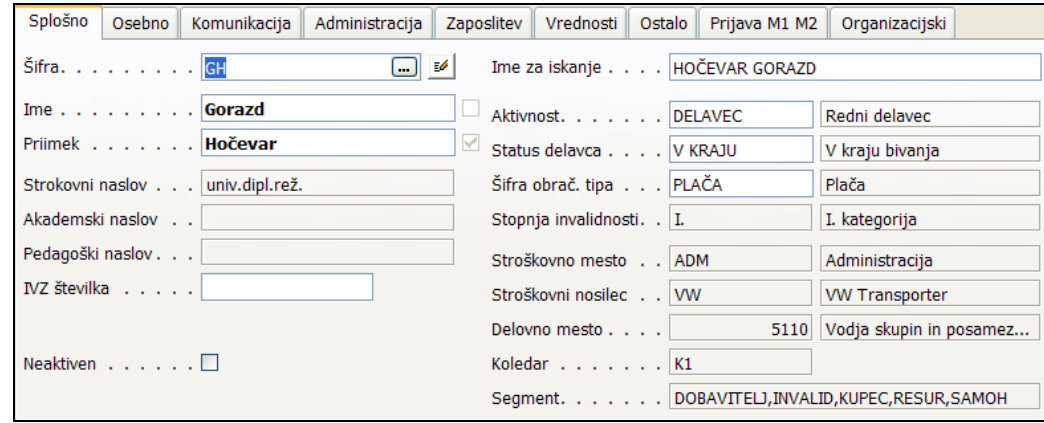

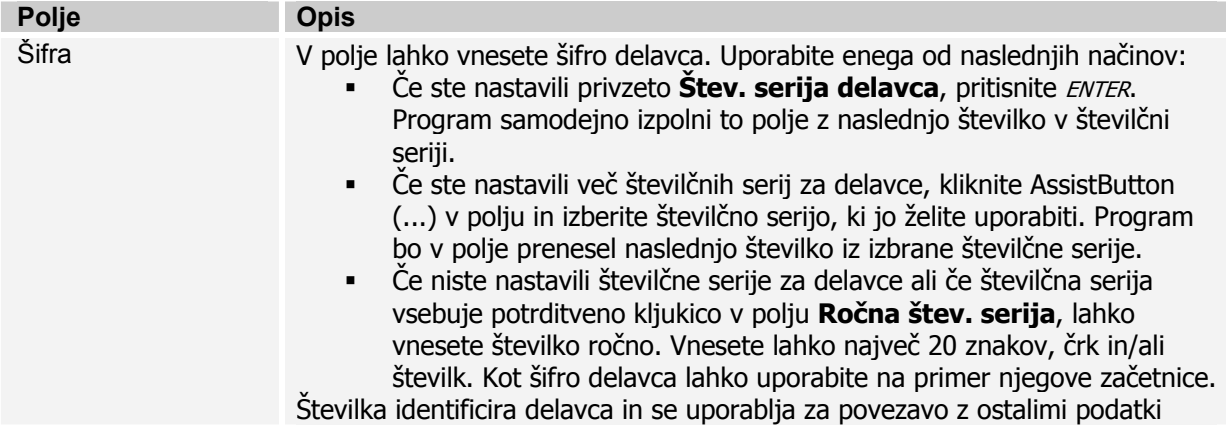

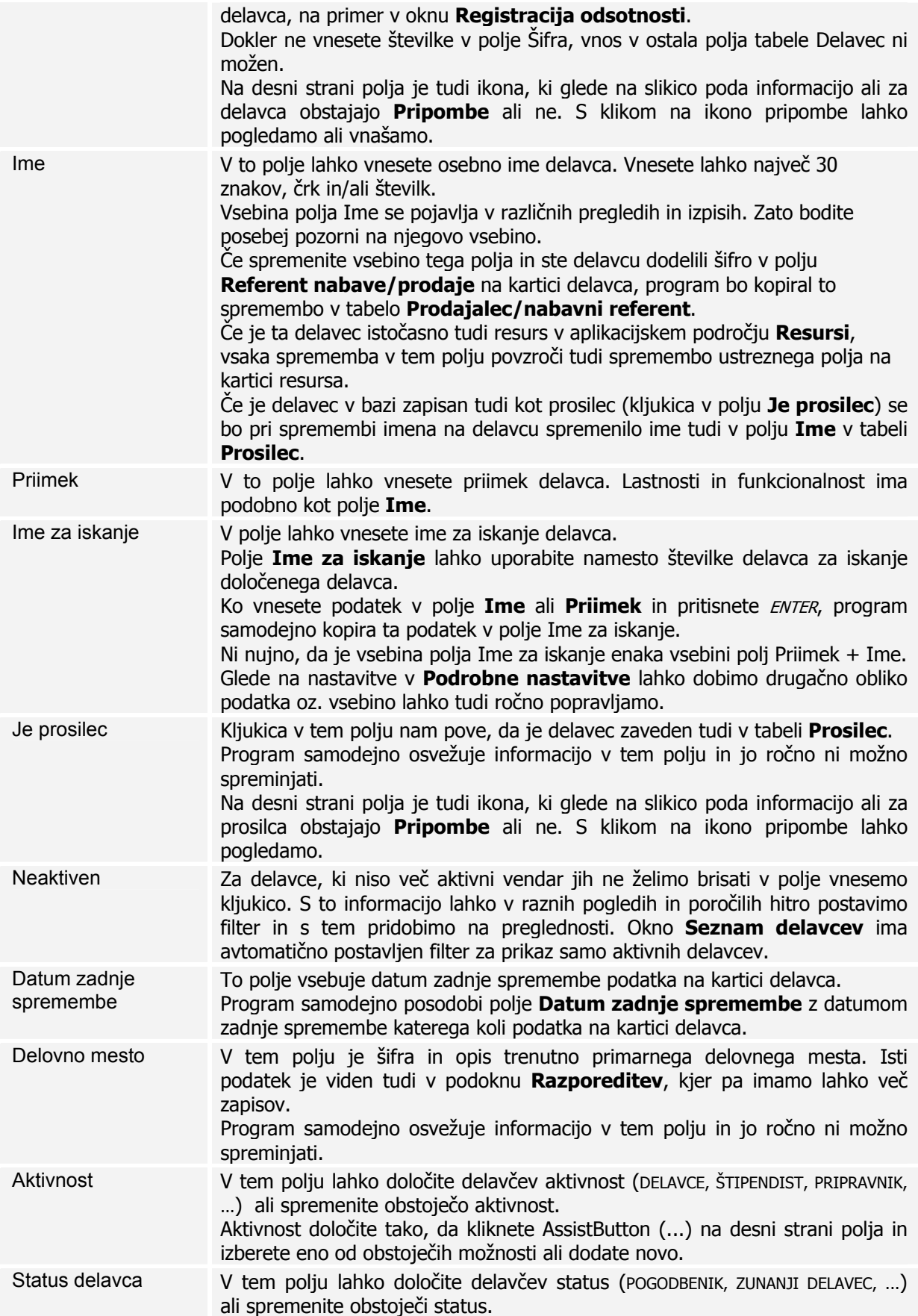

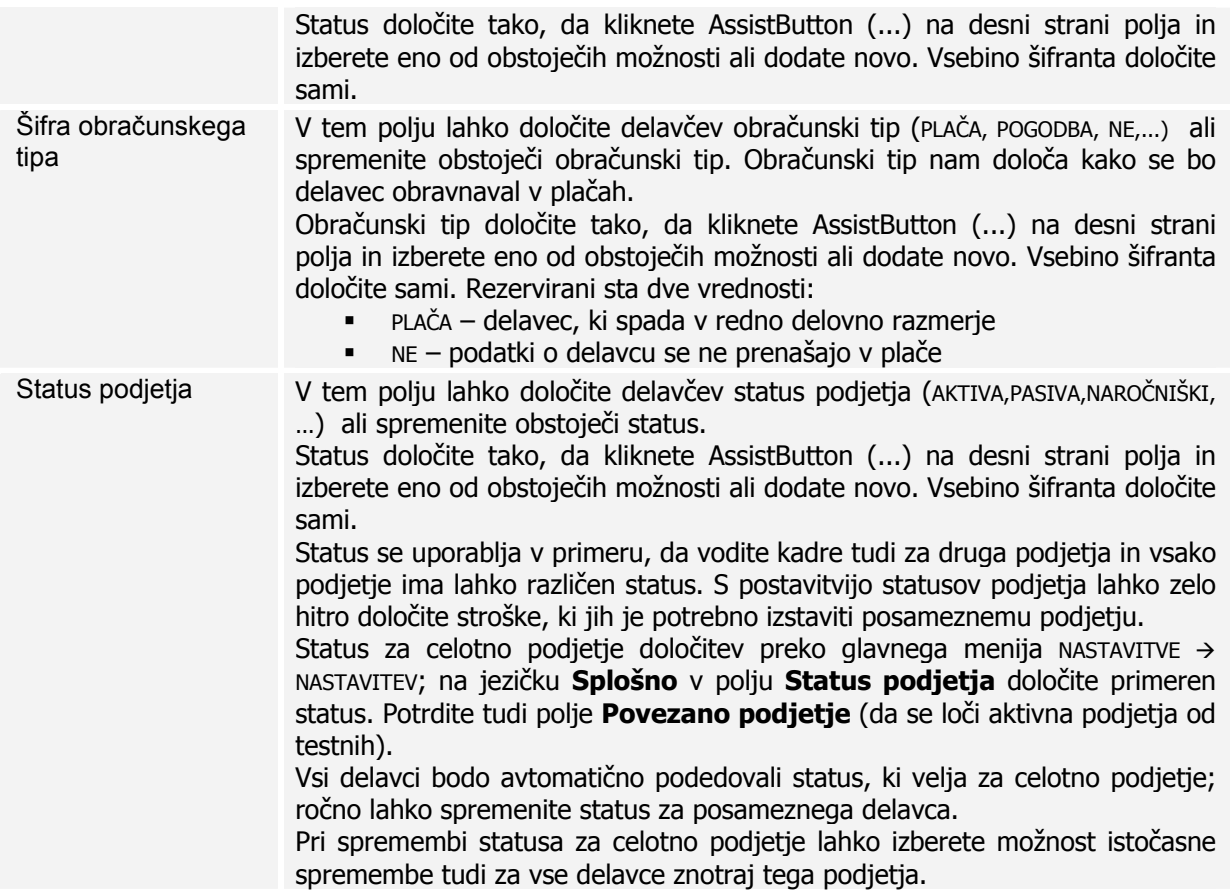

### Jeziček **Osebno**

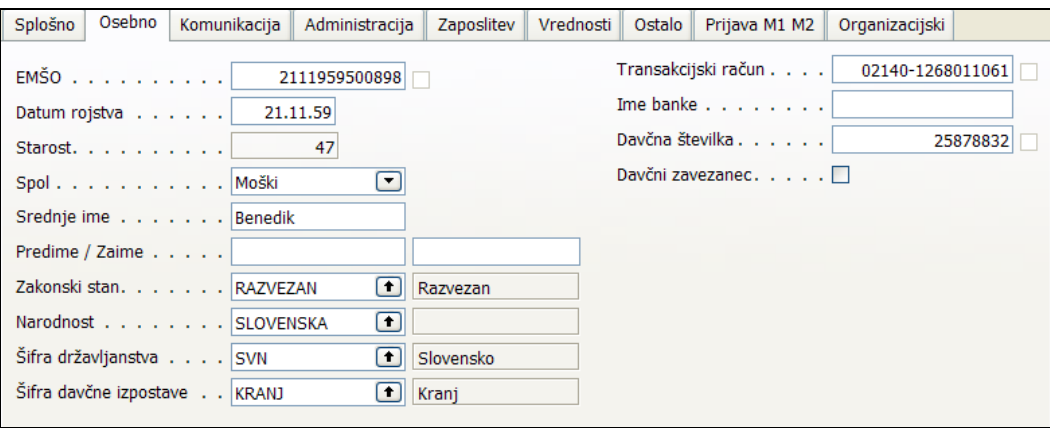

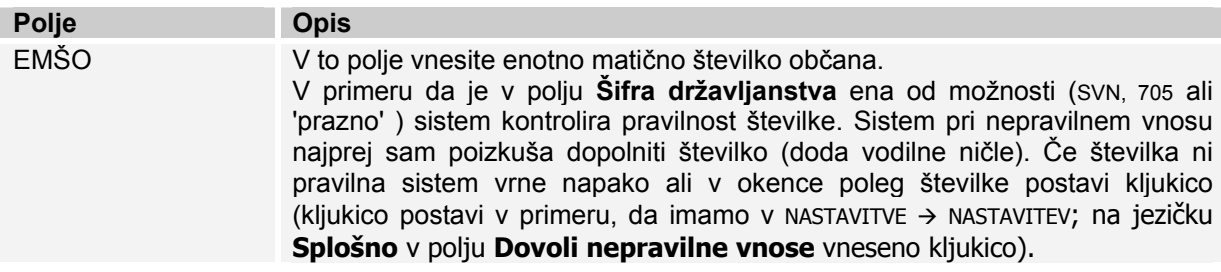

# SPIN KADROVSKA EVIDENCA ZA MICROSOFT BUSINESS SOLUTIONS–NAVISION

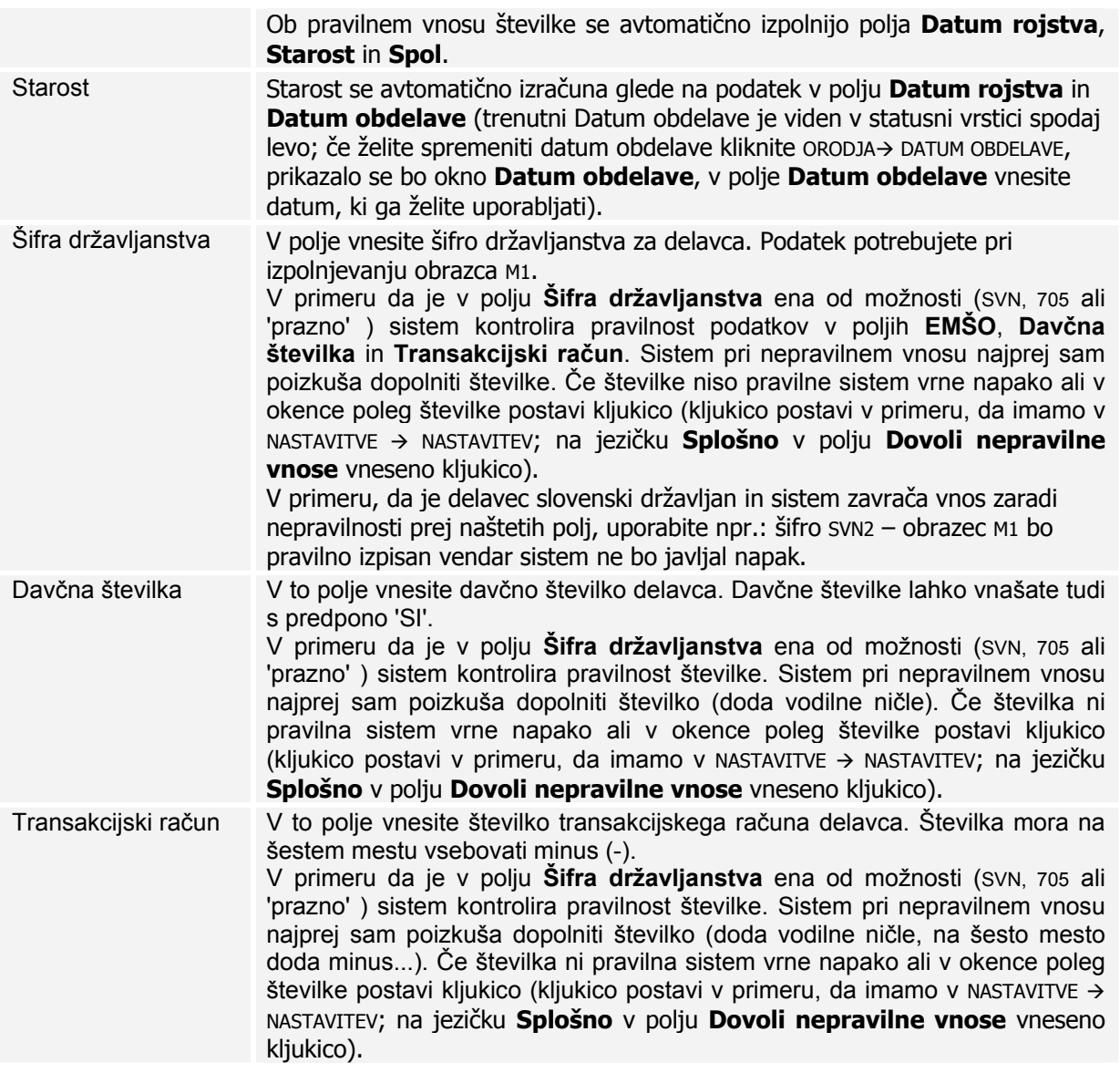

## Jeziček **Komunikacija**

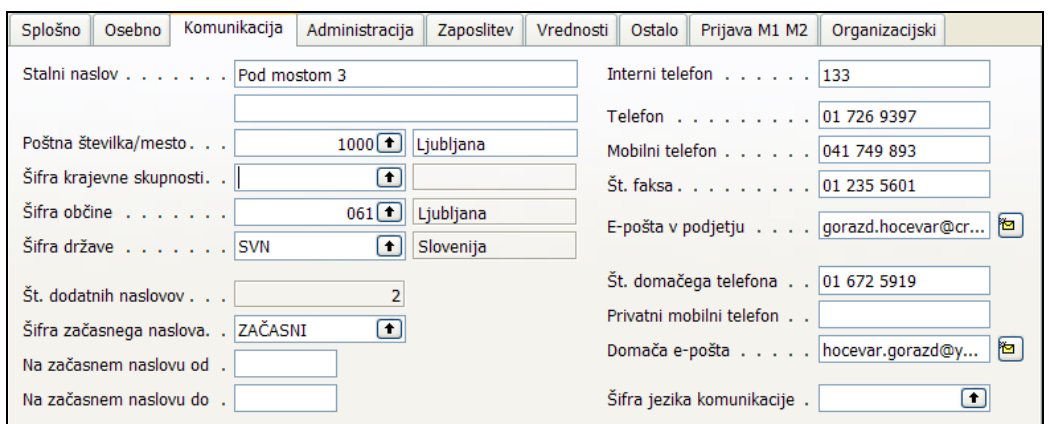

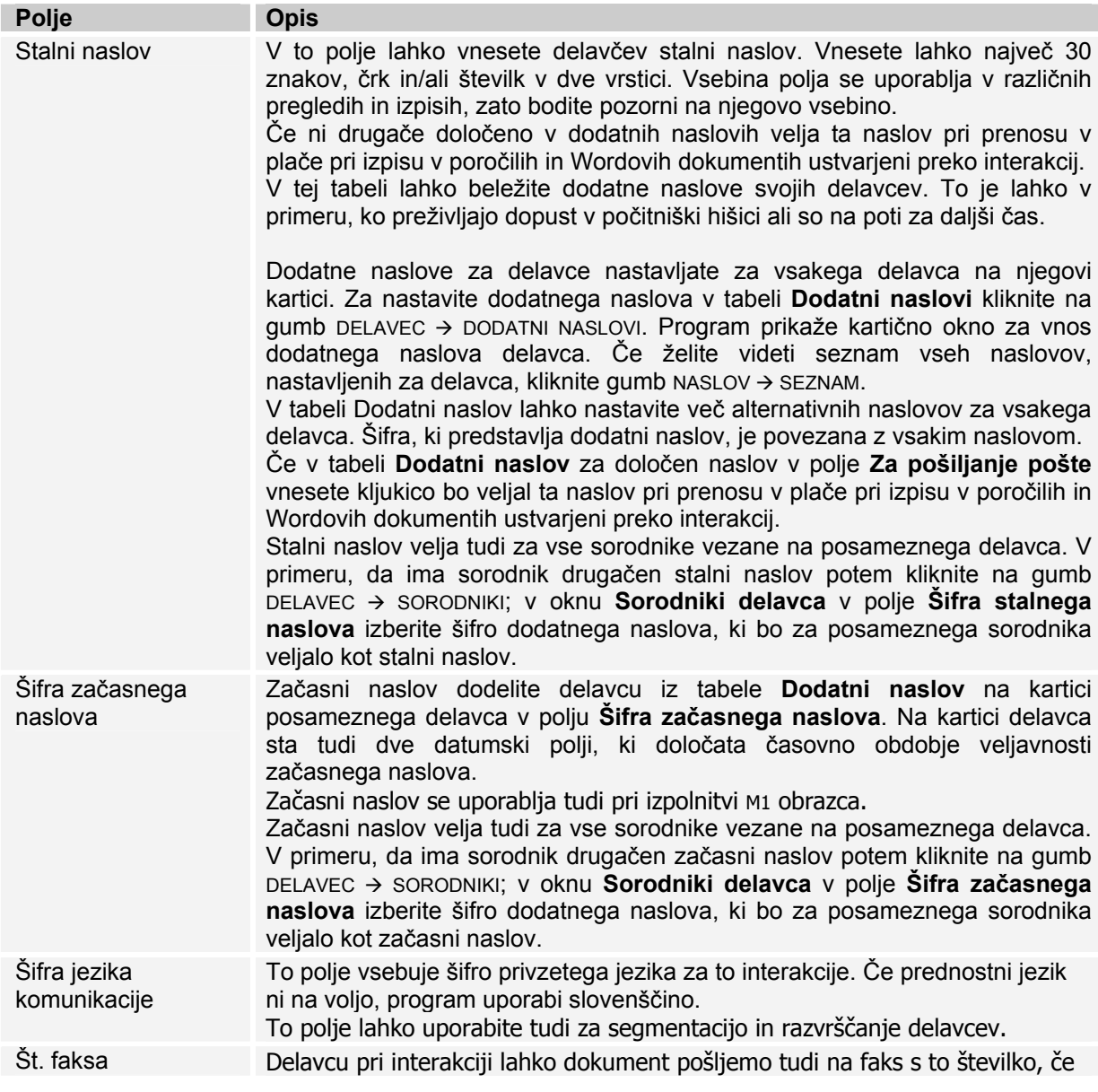

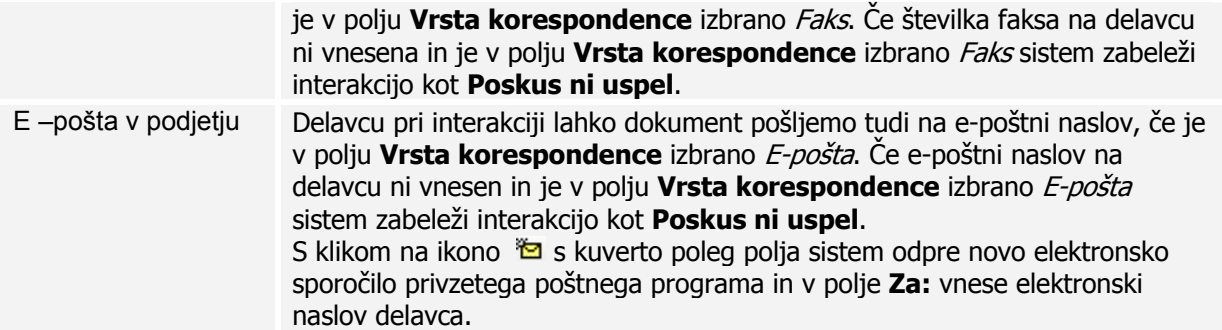

## Jeziček **Administracija**

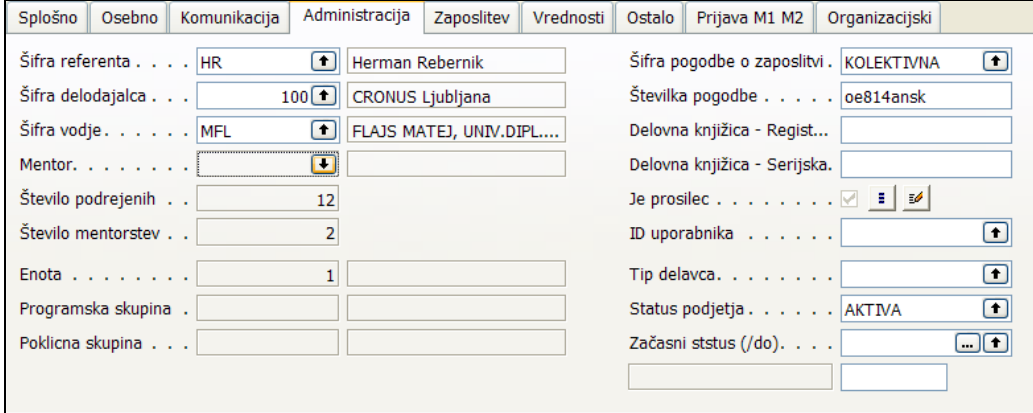

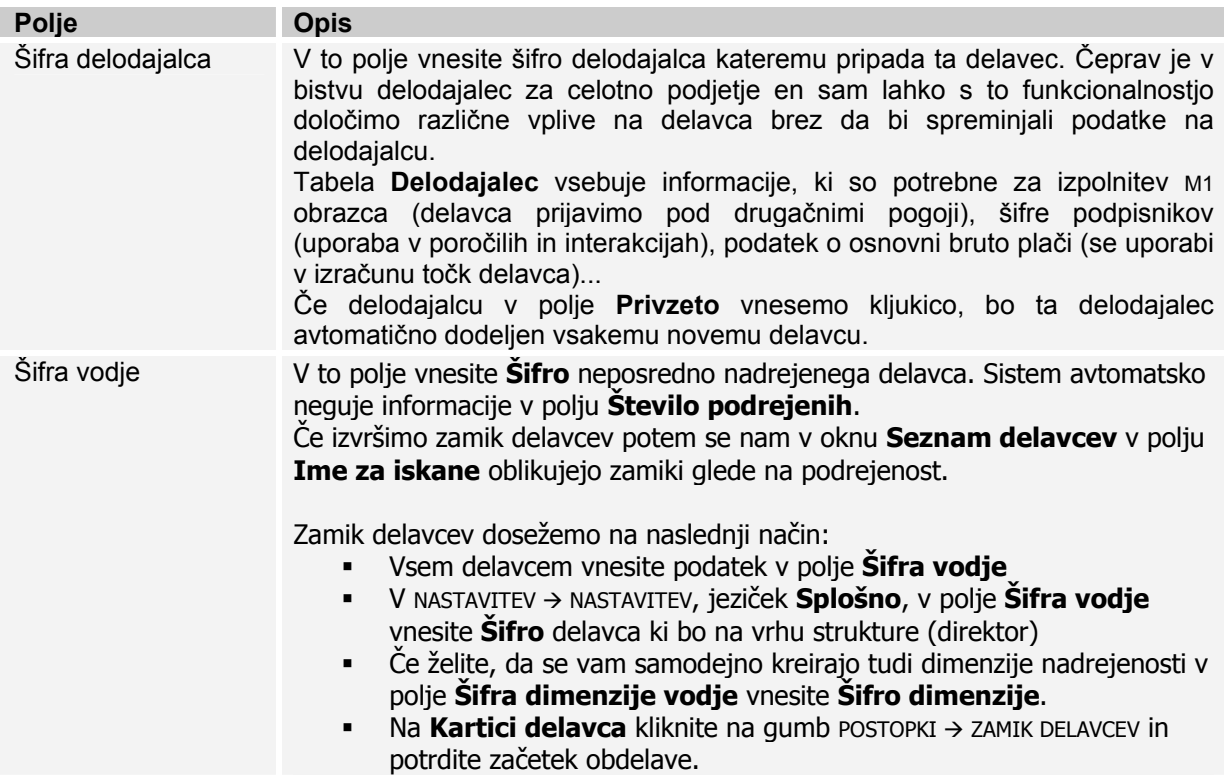

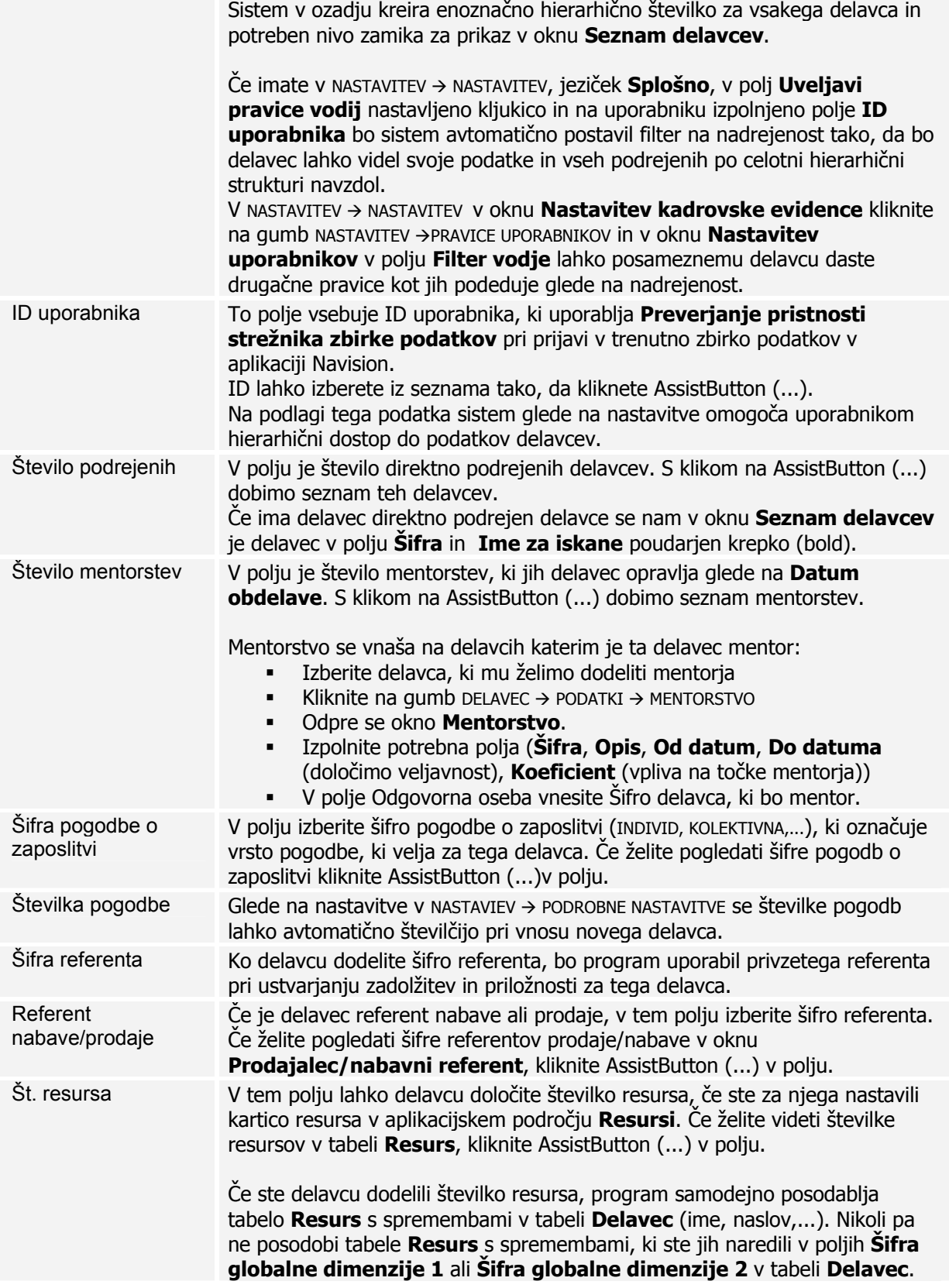

## Jeziček **Zaposlitev**

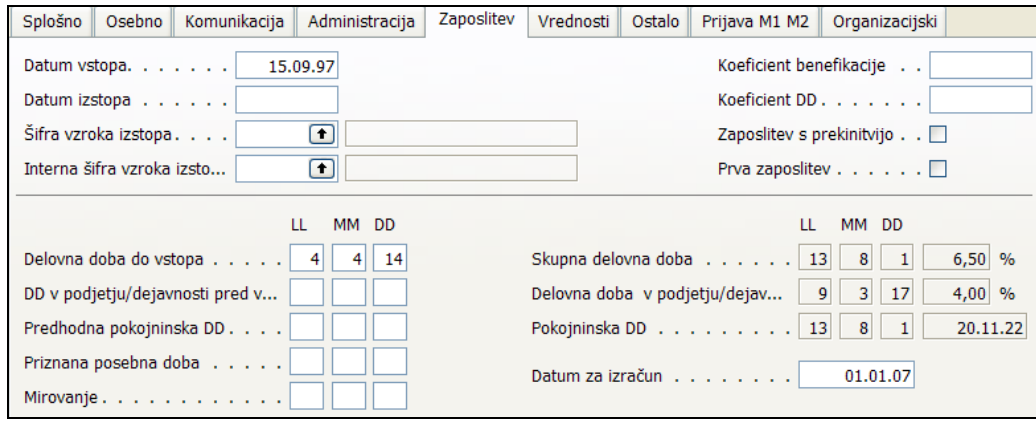

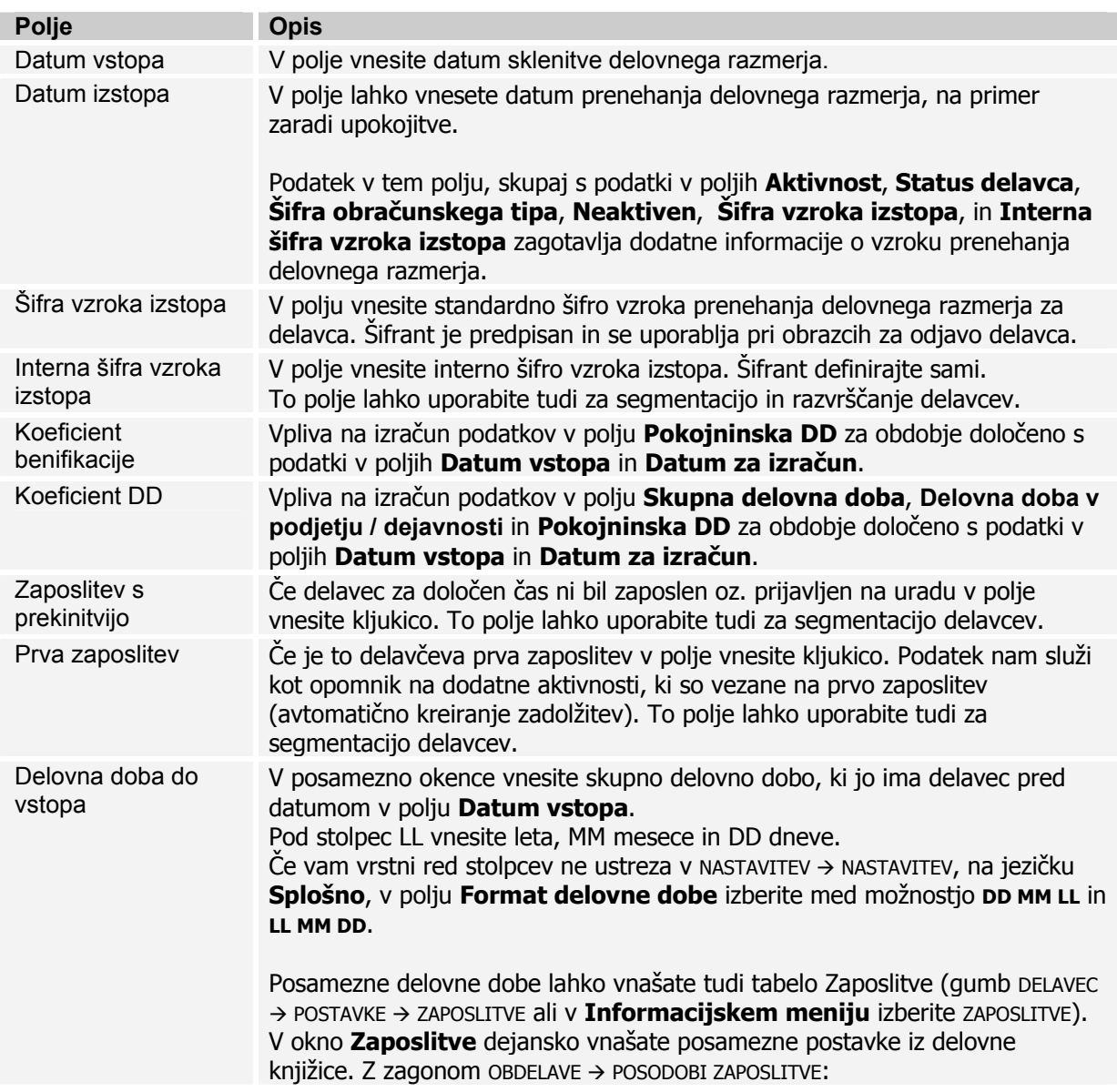

# SPIN KADROVSKA EVIDENCA ZA MICROSOFT BUSINESS SOLUTIONS–NAVISION

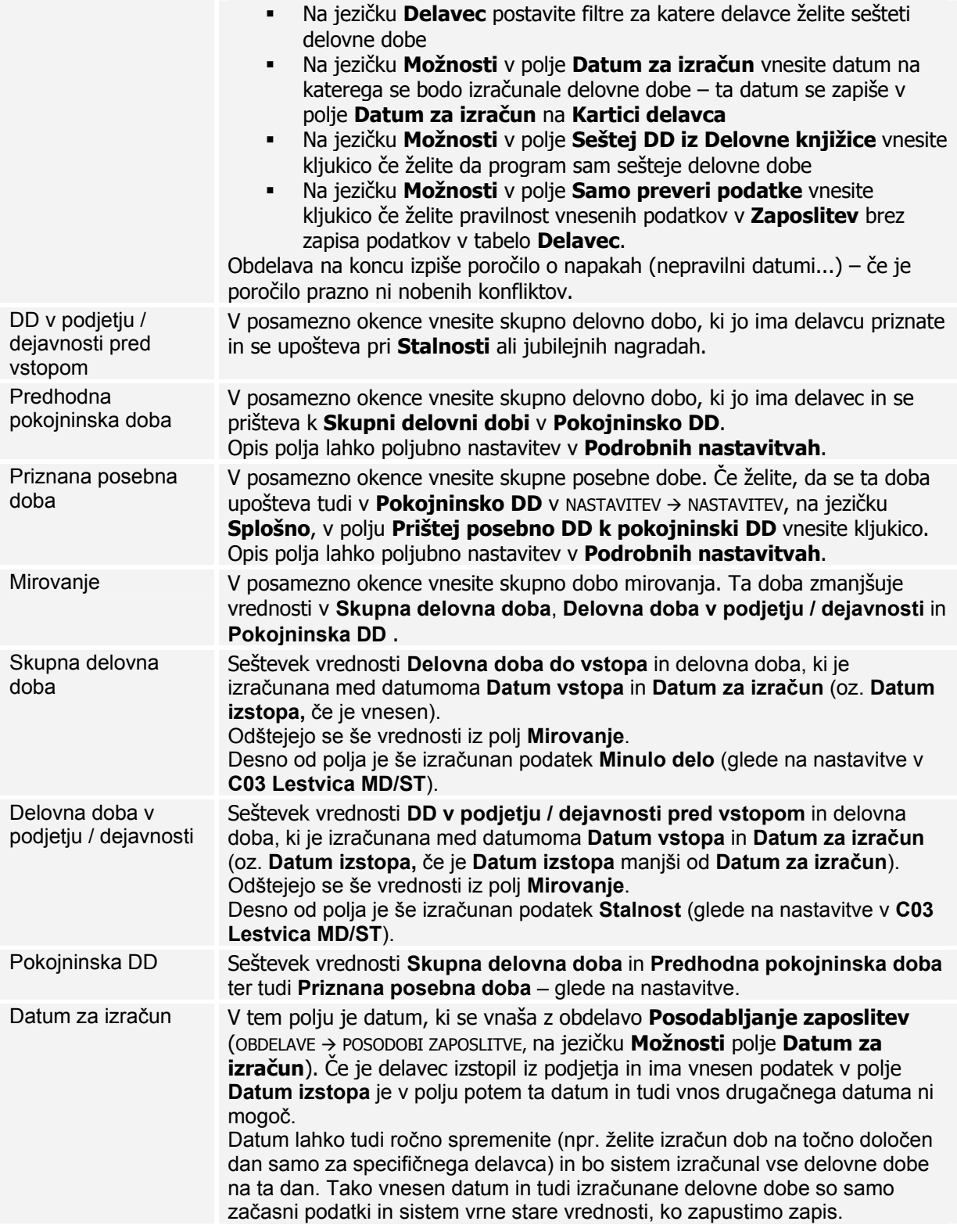

Jeziček **Vrednosti**

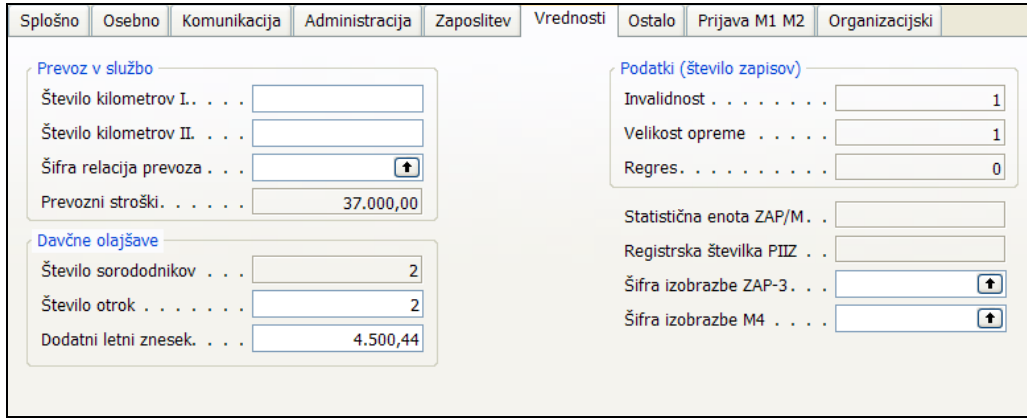

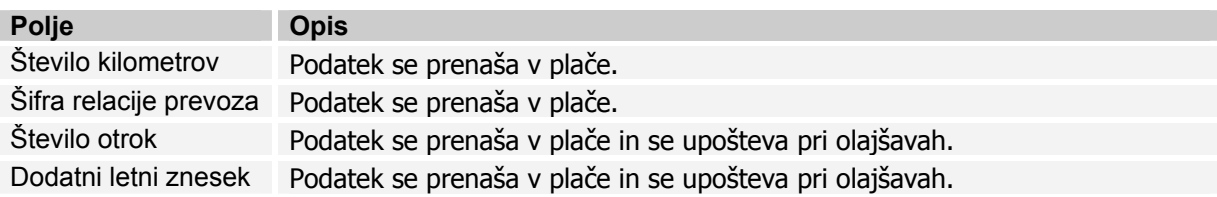

### Jeziček **Ostalo**

Na tem jezičku se vnašajo ostali osebni podatki delavca – odvisno od politike podjetja ali se ti podatki negujejo ali ne. Podatki se lahko uporabljajo za nadaljnje analize.

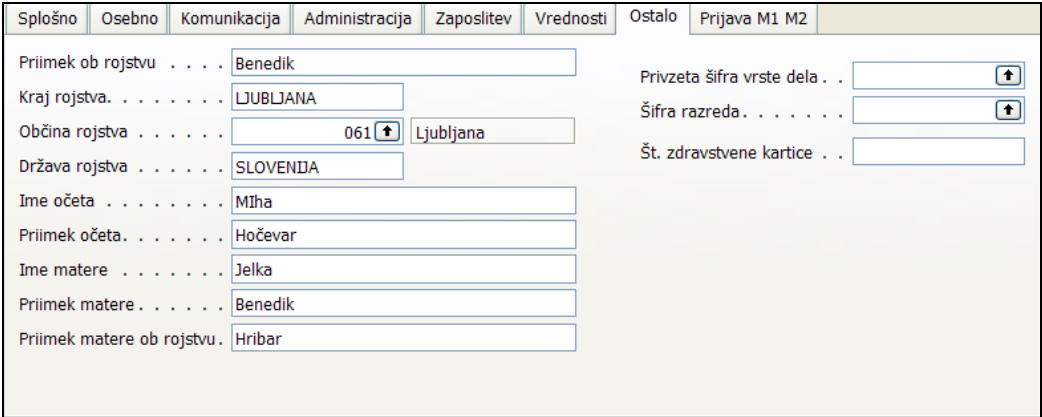

#### Jeziček **Prijava M1 M2**

Na tem jezičku nam služijo za prijavo/odjavo delavcev (obveznost do države) in so potrebni za izpolnitev obrazcev M1, M2 in M3. Določeni podatki se vnašajo še enkrat na kartici **Razporeditve** in kažejo dejansko stanje/informacije o delavcu tudi če teh sprememb nismo sporočil zavodu. V obrazec lahko vnesete tudi informacije namenjene za nadaljnje analize.

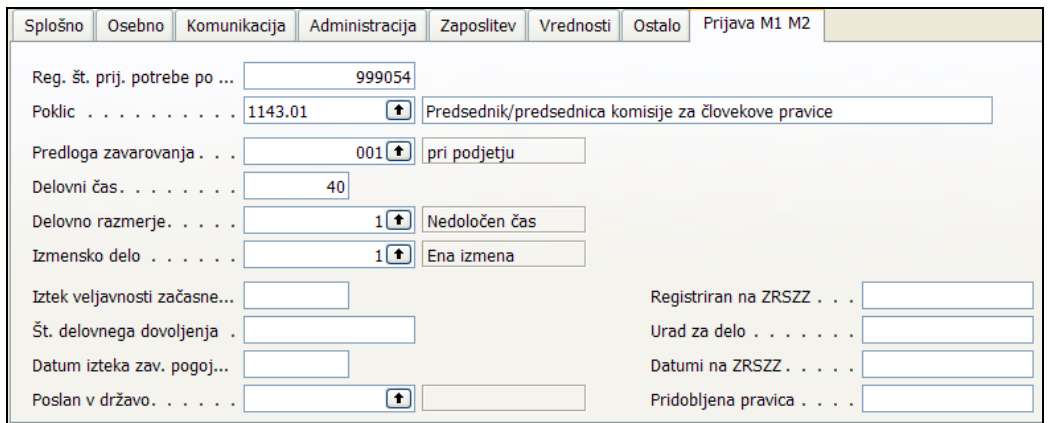

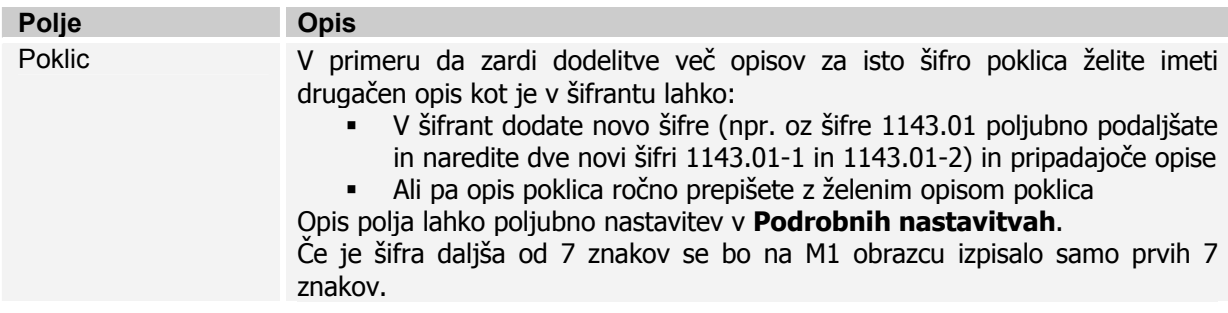